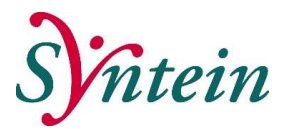

# Werkinstructie & tips VipLive Rapportages en Oproepagenda

Linda Varkevisser (POH) en Ilse Bruijs (coördinator) Augustus 2019

## Rapporten algemeen

Voor een goede weergave van de gegevens in de rapporten is het belangrijk dat in het HIS de juiste gegevens geregistreerd zijn. Belangrijke registraties voor de inclusie chronische ketenzorg (DBC) zijn:

- ICPC,
- Hoofdbehandelaar (huisarts),
- Deelname ketenzorg (antwoord: ja)

Controlebeleid is optioneel maar wel aan te raden. Wanneer je het gewenste controlebeleid invult, kan je op basis van deze informatie zien of oproepfrequentie conform beleid uitgevoerd wordt.

Als een patiënt niet in de DBC zit, vul je de hoofdbehandelaar, deelname ketenzorg (antwoord: nee) en reden geen ketenzorg in.

De complete patiëntgegevens komen in het overzicht te staan wanneer je in VIPLive een beveiligde sessie start. Deze wordt gestart door bovenaan in de regel op het slotje te klikken en het wachtwoord in te voeren. Klik hier voor de handleiding rapport aanvragen.

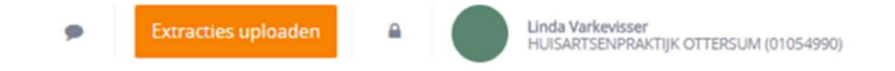

## Kwartaalrapport per DBC

In het kwartaalrapport (ook wel: patiëntenlijst) kun je per DBC veel informatie terug vinden. Je vindt dit in: Calculus VipLive - Inzicht – Rapporten. Het rapport is te vinden onder de categorie kwartaalrapporten en kan je downloaden. Zie onderstaande afbeelding

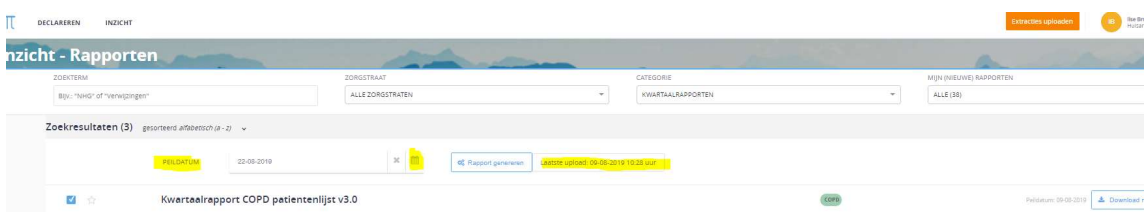

Let op: als je het kwartaalrapport aanvraagt, wordt er een kwartaalrapport gedraaid met als peildatum de laatste upload. Heb je inmiddels een nieuwe HIS extractie aangeleverd, dan kan je zelf een kwartaalrapport draaien met meer recente gegevens. Klik op 'rapportages' en wijzig de peildatum. Het advies is om hier de datum van de laatste HIS extract in te vullen.

In het kwartaalrapport zie je de patiënten die op de inclusie- en exclusielijst staan. Per DBC is een kwartaal rapport beschikbaar. Het kwartaalrapport bevat drie tabbladen: inclusie-, exclusie- en patiëntenlijst. Op de patiëntenlijst staan alle patiënten van de in- en exclusielijst samen. In de kolom 'doelgroep' (ja/nee) kan je zien of de patiënt op de in- of exclusielijst staat.

Met behulp van filters kan makkelijk uitgezocht worden bij welke inclusie patiënten bijvoorbeeld geen fundusonderzoek is gedaan.

Door op het **bovenin de kolom funduscontrole te klikken krijg je onderstaande afbeelding te** zien. Je haalt het vinkje bij ja weg en de patiënten waar geen funduszorg van bekend is, komen nu in het overzicht te staan.

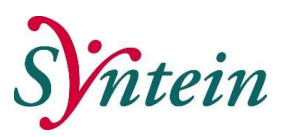

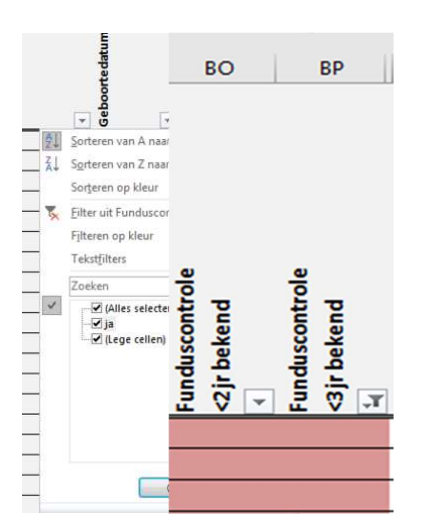

Bij de patiënten in de exclusielijst kan bijvoorbeeld gecontroleerd worden of de juiste ICPC genoteerd staat. Een DM-patiënt met de T90.00 ICPC code, zal niet in de DBC komen maar staat op de exclusielijst, terwijl de patiënt mogelijk wel komt voor controle. Door de ICPC aan te passen in het HIS, zal de patiënt het volgende kwartaal wel op de inclusielijst komen te staan.

De lijsten kunnen ook gebruikt worden om bijvoorbeeld bij de CVRM patiënten (op de inclusielijst) te zien, wie een verhoogde glucose heeft, nog rookt, een hoge BMI heeft, enz. Handig wanneer je een verbetertraject wilt starten.

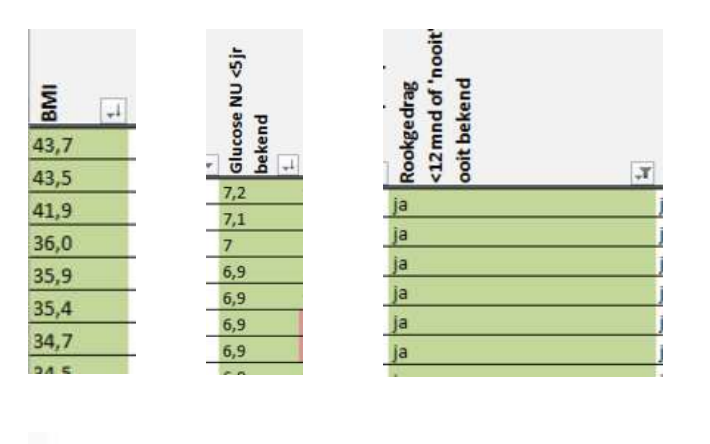

□★ Oproepagenda - Syntein

De oproepagenda staat onder categorie oproepagenda zorgprogramma's Syntein. Het rapport kan gebruikt worden om te zien of een patiënt opgeroepen moet worden. Een voorwaarde is dat de meting controlebeleid goed ingevuld wordt. Wanneer het sterretje aangeklikt wordt, komt het rapport onder favorieten te staan.

NB: In de oproepagenda staan alleen de patiënten die in de DBC zitten.

Het rapport bestaat uit 4 tabbladen.

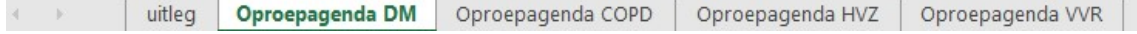

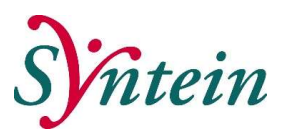

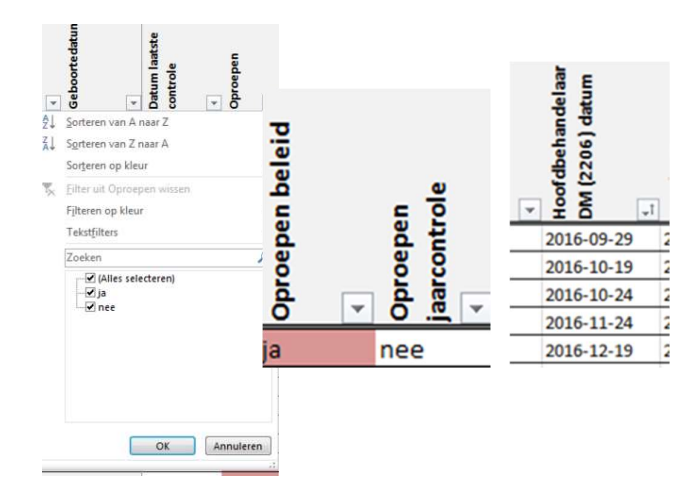

# Oproepbeleid

Als de meting controlebeleid goed ingevuld wordt, kan de filter 'oproepen' gebruikt worden. De lijst laat zien welke patiënten volgens het controlebeleid opgeroepen moeten worden. Haal in de filter de nee eruit. Nu worden de patiënten getoond die opgeroepen moeten worden.

## Oproepen jaarcontrole (gemiste mensen)

In de tabel oproep jaarcontrole kunnen de patiënten opgespoord worden die meer dan een jaar niet geweest zijn. Wellicht handig om mensen op te sporen die (onbedoeld) uit beeld zijn geraakt.

## Overige kolommen oproeprapport

Mocht de meting 'controlebeleid' niet ingevuld zijn, dan kan de kolom oproepjaarcontrole al veel inzicht geven. Het rapport geeft ook inzicht in een aantal andere veel gebruikte registraties. Het opsporen van veel lege cellen bij een patiënt geeft ook inzicht of een patiënt nog opgeroepen moet worden. Zo zou je bijvoorbeeld de datum bij de meting 'hoofdbehandelaar' van oud naar nieuw kunnen zetten, zodat je ziet op welke datum de laatste keer de hoofdbehandelaar is ingevuld. Is dit langer dan 12-13 maanden geleden, dan kijk je wanneer de patiënt opgeroepen moet worden. Op deze manier kun je bij elke kolom controleren op welke datum iets als laatste is ingevuld. Als je bij een bepaalde kolom oude data ziet, doe hier dan iets mee en zoek uit waardoor dit komt. Mogelijk wordt een verkeerde meting ingevuld of gaat er iets anders mis.

#### Nog meer tips

- Patiënt niet de praktijk laten verlaten zonder een nieuwe afspraak! Als ze de afspraak afbellen, direct een nieuwe plannen en bij niet-verschijnen contact opnemen met de patiënt.
- Maak bij voorkeur wekelijks een extractie. De ketenpartners krijgen zo ook actuele informatie.
- Ieder kwartaal de declaratiegegevens aanleveren bij Calculus (dan krijgen ketenpartners ook tijdig uitbetaald).
- Kijk ieder kwartaal de oproepagenda na en zorg dat de mensen tijdig opgeroepen worden. Maak steeds een nieuwe oproepagenda aan, zodat de huidige gegevens erin komen te staan.
- Kijk 2x per jaar in de lijst en filter in de kolom hoofdbehandelaar op specialist. Mogelijk zitten hier patiënten tussen die terugverwezen naar de praktijk maar waarbij de hoofdbehandelaar nog niet juist geregistreerd staat. Leg de lijst voor aan de arts, deze ziet vaak snel zien of het klopt. Neem daarna de lijst zelf door. Dit kan je ook met kolom zorgweigeraar doen.
- Belangrijkste tip is dus eigenlijk om gewoon met de lijsten aan de slag te gaan en niet bang te zijn dat je iets fout doet. De Excellijsten hebben geen invloed op je HIS en je kunt altijd een nieuwe lijst maken. Door veel te proberen met de filters en er regelmatig mee te oefenen, krijg je er vanzelf handigheid in. Bijzonderheden zoals een onjuiste ICPC code T90.00 zullen je steeds sneller opvallen.